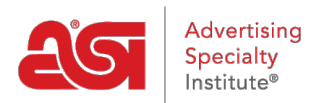

[Knowledgebase](https://kb.asicentral.com/en-GB/kb) > [ESP Websites](https://kb.asicentral.com/en-GB/kb/esp-websites) > [Manage Site Content](https://kb.asicentral.com/en-GB/kb/manage-site-content) > [Levels in the ESP Websites](https://kb.asicentral.com/en-GB/kb/articles/levels-in-the-esp-websites-admin) [Admin](https://kb.asicentral.com/en-GB/kb/articles/levels-in-the-esp-websites-admin)

## Levels in the ESP Websites Admin

Tamika C - 2019-06-13 - [Manage Site Content](https://kb.asicentral.com/en-GB/kb/manage-site-content)

There are four levels available on ESP Websites and Company Stores:

**Global:**

The Global level indicates the item is provided and managed by ASI. This option is not available for selection when creating new data.

**Company**

The Company level enables unrestricted company wide access to selected data.

## **Personal Shared**

The Personal Shared level enables selected data can be shared but not edited, except by the user that created the object or content. If content that has been uploaded or added using the Personal Shared setting is deleted or removed, it will be removed from the site of all other ESP Websites users within the company.

**Personal**

The Personal level enables users to make selected data private and an individual user has exclusive access to their data.